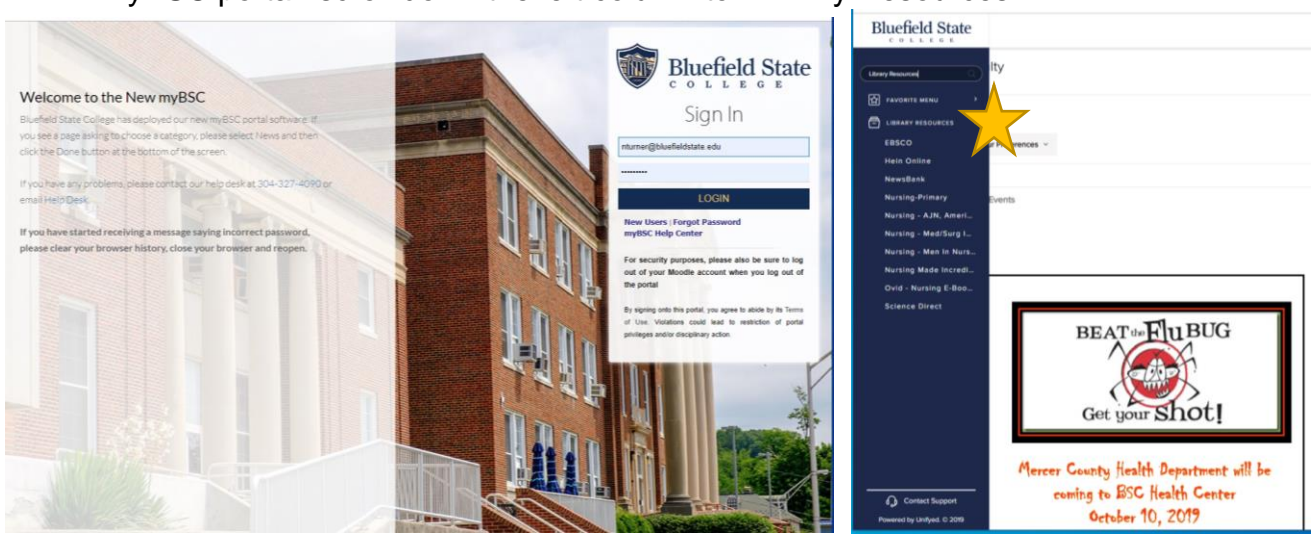

➢ MyBSC portal- scroll down the left column to "Library Resources"

[https://mycampus.bluefieldstate.edu/](https://mycampus.bluefieldstate.edu)

➢ How To Search – Newspaper electronic database "Points Of View"

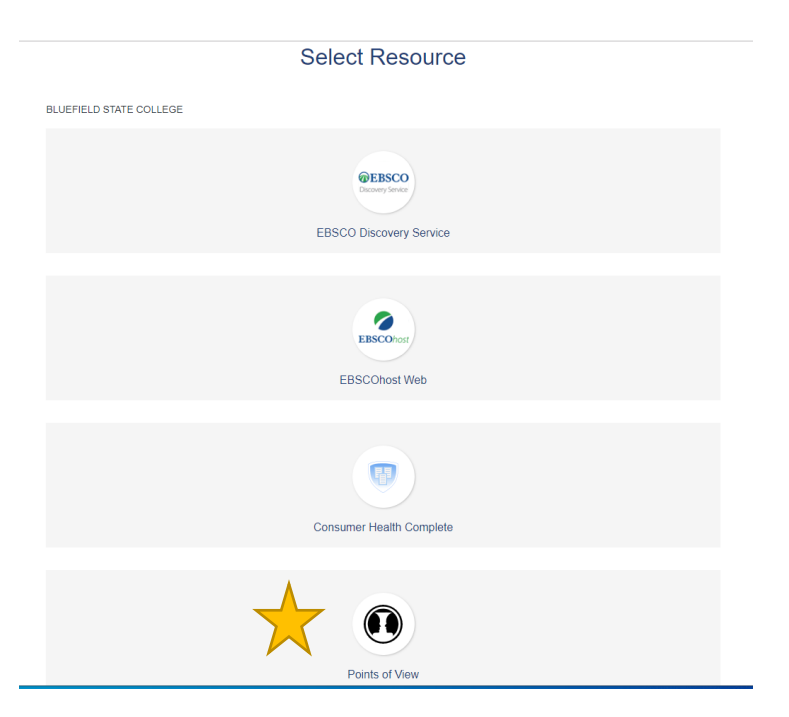

Navigate to the database for newspapers and current affairs: **Points of View**

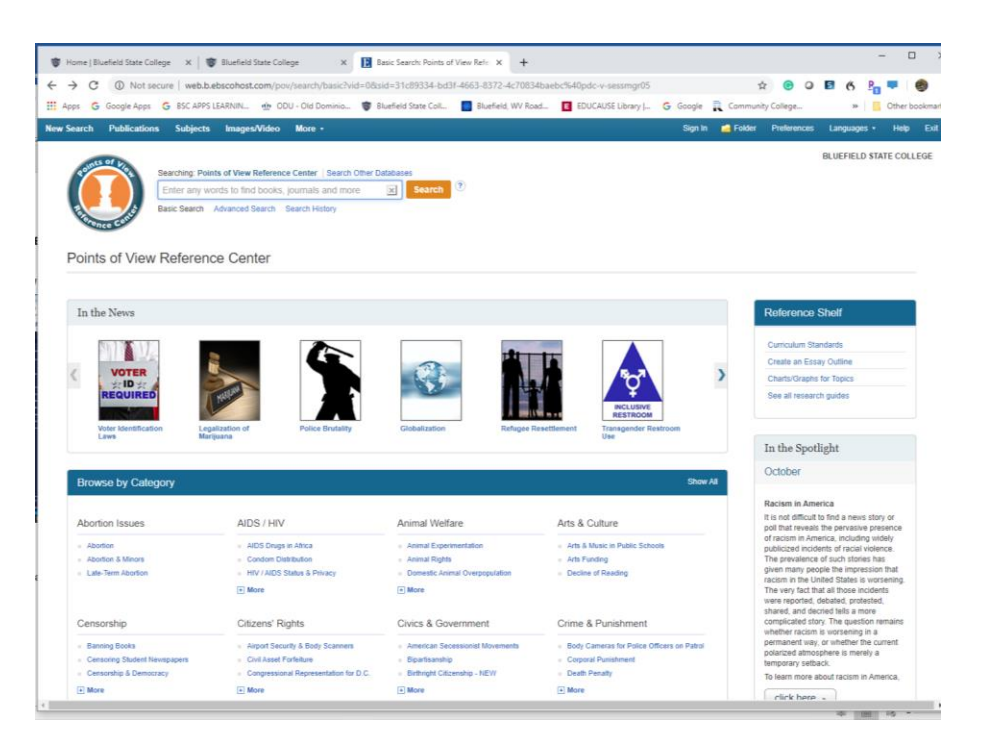

Construct your search – identify your search keywords and use 'Boolean' search. I.E. use 'and between your keywords to direct your search (narrows the return content to better in-context with keywords)

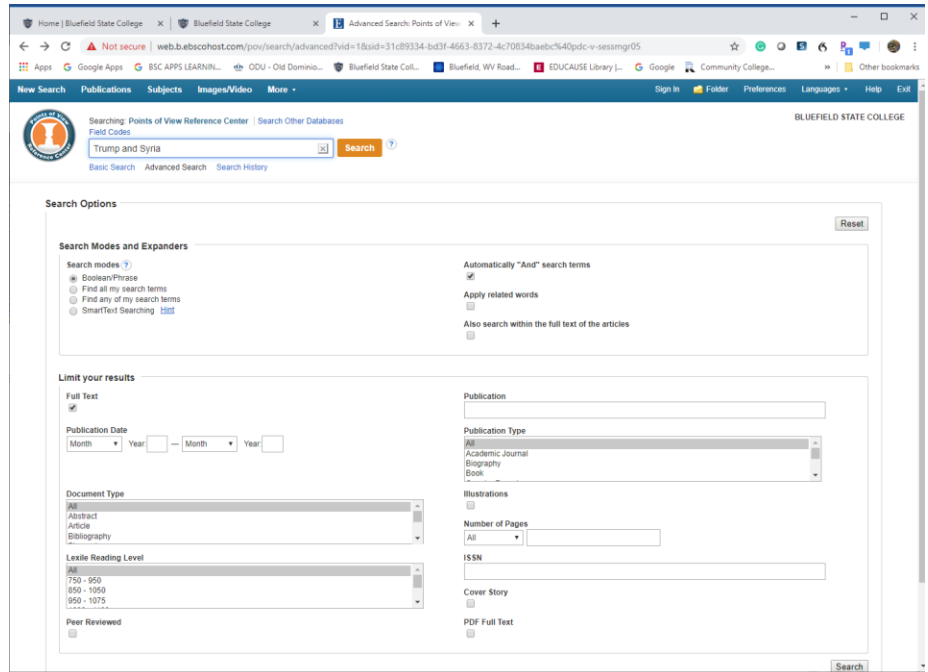

Here are the results-

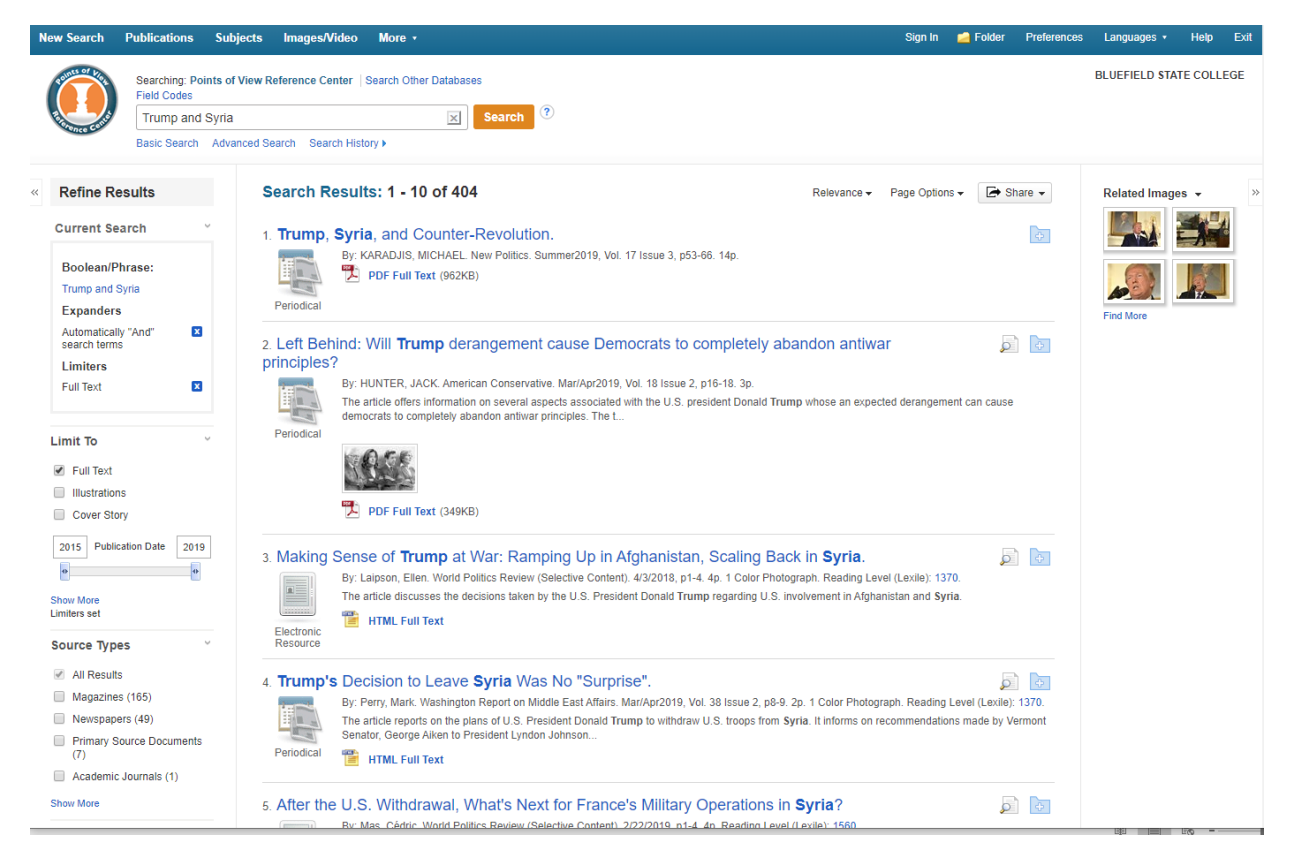

From here you can refine and organize your results using the database limiters by source type and subject.

Remember, you can pick different articles put them in the folder and email that list to your @live.bluefieldstate.edu email and it will include the correct citation.

Also, if you are not sure how to use the library's catalog and electronic resources directions can be found on our home page: <https://bluefieldstate.edu/academics/library>

And, how to videos plus a bunch of useful information on the library's Learning Resources in Moodle: <https://bluefieldstateonline.com/course/view.php?id=443>

If you have any other questions please do contact us with the "Ask Librarian" form.

We look forward to seeing you in the library- Happy Hunting and have a great day!

"Respect is Earned, Honesty is Appreciated, Trust is Gained and Loyalty is Returned".

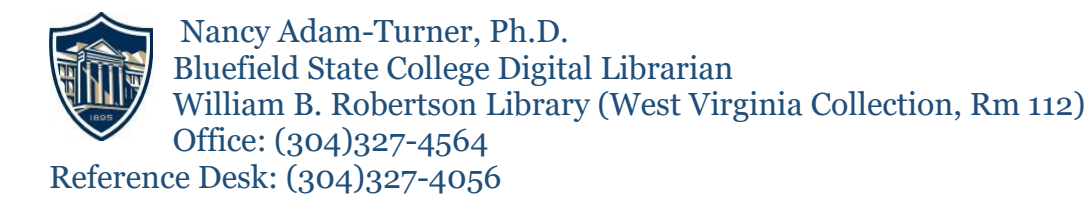